# **Library News**

## Additional Power sockets installed in the North Campus Library

Additional power sockets have been installed for 68 study spaces in the North Campus Library: 46 on the first floor and 22 on the second floor. The sockets have been installed for access from the study spaces that face the walls and balcony on both the first and second floors of the Library. There are two power sockets per study space.

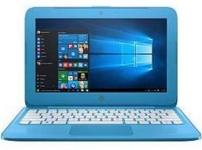

### **Coming Soon—PC Reservations**

Over the next few weeks the Library and Information Resources Centre on the North Campus will be installing PC Reservation, a PC booking system. This will allow library users to book PCs and should hopefully mean fairer and quicker access to PCs at busy times. Most of the PCs in the library and the Cube will be part of the PC Reservation system. We will circulate full details on how the system will work before we implement the new service.

### **Referencing Workshops: drop-in lunchtime sessions**

If you would like some advice or help with referencing, citations, etc., then call in to the lunchtime **drop-in workshops** that are taking place in the North Campus Library next week. The focus will be on ITT's Anglia Ruskin Harvard Referencing. **Location:** Room U105, the Library Training Room, on the Ground Floor. **When:** Mon April 1st, Tues April 2nd, Thurs April 4th, Friday April 5th. **Times:** 12pm — 2pm.

### Library Staff & Student Surveys 2019

The Library's biennial staff and student survey takes place online from April 2nd—April 14th. The survey can be accessed via blackboard and the survey will also be emailed to everyone. We would appreciate it if you could take 10 minutes of your time to give us your feedback on the Library service. The results of the

previous *Library Staff & Student Surveys 2017* can be found in our Spring 2018 Newsletter which is available on our Library Web page.

### Women's Suffrage Exhibition

*Commemorating 100 years of Women's Suffrage* was the feature topic of PLC student, Ms Ciara O Connor. During her placement with us Ciara collaborated on producing an informative exhibition referencing the main protagonists, their achievements, timeline and the men who gave assistance to their struggle. Ciara also looked at this from an international viewpoint and drew our attention to the march of equality in other countries and continents, whilst relaying all enriched with images and props of this era.

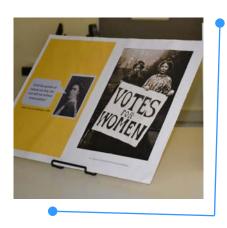

#### Spring 2019

Volume 14, Issue 1

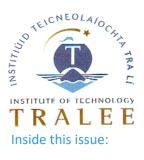

| Ovid Online Trial<br>of full text<br>Nursing<br>Resources | 2 |
|-----------------------------------------------------------|---|
| Trial of Wiley<br>Online                                  | 2 |
| Health and                                                | 2 |
| Referencing and<br>Citations: some<br>useful resources    | 3 |
| Corporate Gifts<br>Collection                             | 4 |
| Impressions on                                            | 4 |

### Ovid Online trial of full text Nursing Resources: Journal of Advanced Nursing and Nursing Excellence & Quality Extended Journal Collection

The trials of these Ovid Resources are available on the ITT Campus only (from either IT Tralee North or South Campus). To access the trial of Journal of Advanced Nursing and the Nursing Excellence Collection trial, please click on this link: <a href="http://ovidsp.ovid.com/autologin.html">http://ovidsp.ovid.com/autologin.html</a> The trial runs until **10-Apr-2019**. For more detail please see the email circulated on March 13th. If you have any queries on the trial please contact the library desk at ext. 1700.

### Trial of Wiley Online Library (Nursing & Healthcare Resources full text access)

The Institute Library is running a trial of the Wiley Online Library database until April 11th. The full text trial is to the Nursing resources. Most other subjects will be abstract only, but there will be some other full text content accessible also. Access is from the ITT Campus (North or South) only. There is no login required. The trial can be accessed here: https://onlinelibrary.wiley.com

Wiley Online features 1,600+ Journals, 200+ Reference Works and 21,000+ Online Books across all subjects. From the home page you can either use the search box, or alternatively click on the Advanced Search option which is recommended. The trial runs until **11-Apr-2019**. For more detail on this trial please see the email circulated on March 15th. If you have any queries on this trial please contact the library desk at ext. 1700.

### **Health & Wellness**

Our new Health and Wellness feature comprises some of the latest bestselling books on decluttering, managing your mind, endurance sports, outrunning your demons, the art of simplicity, optimum nutrition and meditation and mindfulness.

Our display has been enriched by kind donations of mind, body, spirit favourites such as authors, Eckhart Tolle, Louise Hay, M Scott Peck and Jon Kabat- Zinn. All books are conveniently located close to the self checkout machine on the first floor. A designated mindfulness area can be found in our relaxation area on the aft ground floor. For CDs and any accompanying items to the books and video cases on display, please inquire at the desk for retrieval and checkout. Our kind thanks to our recent transition year student Sean Hurley for his assistance with the preparatory work for the display and for his work on our upcoming LibGuide on this topic.

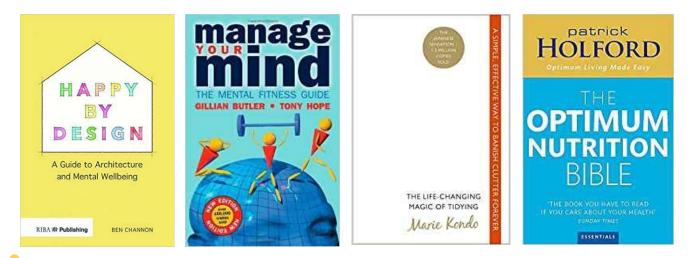

### **Referencing and Citations: some useful resources**

The Library has a Lib Guide on its Web Page with links to a wide range of useful guides and resources. Just click on the Lib Guides button from the Library Home Page to access, then select Referencing. Topics include: How to avoid plagiarism Video and website links including a Guide to Harvard Referencing video; IT Tralee's Referencing Style Includes links to a Quick Reference Online Resource (Anglia Ruskin University) and IT Tralee print and online guides; Reference Management Software; Word 2013 Bibliographic Tool; Paraphrasing; Turnitin An overview of how Turnitin works.

### Some of the best resources available through the Library are:

### **Quick Overview Guide**

### Harvard Anglia Ruskin Quick Guide to Harvard System of Referencing: Basic Concepts

This guide is probably the best overview of the key information required to create a Reference and covers 7 of the main types of print and electronic sources that you would need to reference. It can be found here— https://libweb.anglia.ac.uk/referencing/files/QuickHarvardGuide2018.pdf

### **Self Study Module in Epigeum**

Our Epigeum 'Avoiding Plagiarism' resource is available through the Library's Blackboard page. (Go into Blackboard, Library Page, select Epigeum / Introduction and Transferable Skills / then Avoiding Plagiarism module). The module takes about 1 hour to work through. There are video and audio clips, etc., and quizzes that can help test your understanding of what referencing is.

### **Understanding the format of Harvard Referencing**

This quiz tests your understanding of the sequence of ordering information when Referencing a Book, Journal Article or Website. https://www.ncl.ac.uk/library/assets/external/teaching/referencing\_quiz.html

### Software and Apps for Referencing

There are a number of software / bibliographic tools that can make referencing easier. However there are limitations also. Please see below for a quick guide:

| Referencing Tools,<br>Apps & Reference<br>Management<br>Software | Where to access                                                                                                    | Main Features                                                                   | Advantages                                                                                              | Disadvantages                                                                                       |
|------------------------------------------------------------------|----------------------------------------------------------------------------------------------------|---------------------------------------------------------------------------------|----------------------------------------------------------------------------------------------------|----------------------------------------------------------------------------------------------------|
| Word 2013<br>Bibliographic Tool                                  | From menu bar within Microsoft Word.                                                                                    | Access through<br>your Word<br>Document.                                        | Input through Menu Tab<br>REFERENCES/Insert<br>Citation/Add New Source.                                 | Limited amount of<br>Referencing templates<br>available.                                            |
| Bib Me<br>Cite this for Me                                       | http://www.bibme.org/<br>http://www.citethisforme.com                                                                   | These apps are<br>useful for once off<br>references                             | Easy to use. Copy<br>Reference and Cut & Paste<br>the results.                                          | Can often have missing<br>information so you may<br>need to edit the result.                        |
| References from<br>Library Multisearch                           | From the individual<br>e-book, journal article or<br>print book record accessed<br>online via Library Multi-<br>search. | Useful for collect-<br>ing sources as you<br>search.                            | Easy to access. Just click<br>on Click on <b>Cite</b> button at<br>top or side of individual<br>record. | A generic Harvard<br>Referencing Style must<br>be selected. You will<br>need to edit the reference. |
| End Note Basic                                                   | https://endnote.com/product-<br>details/basic/                                                                          | A free software<br>tool that assists<br>with citing sources<br>and referencing. | Available online - allows<br>you to save and create<br>References and Citations.                        | There is limited<br>functionality on the free<br>version                                            |
| Zotero                                                           | https://www.zotero.org/                                                                                                 | Lets you collect,<br>organize, cite, and<br>share your re-<br>search sources.   | Up to 300MB of free stor-<br>age space. You can store<br>full text documents.                           | Some initial work<br>required in setting up an<br>account.                                          |
| Mendeley                                                         | https://www.mendeley.com/                                                                                               | Cite as you write /<br>read and annotate<br>your PDFs on any<br>device.         | Has mobile apps for iOS<br>and Android. You can<br>store full text documents.                           | Some initial work<br>required in setting up an<br>account.                                          |

### **Corporate Gift Collection**

There has been a distinct Asian theme to our growing Corporate Gift Collection this year following a delegation visit from Zhejiang Province in late August, and their gift of a beautiful Hangzhou silk tapestry by delegation head, Ms GE Huijun.

Likewise our signing of a memorandum of understanding with Yichun University in early October was marked with some exquisite earth fired ceramics, and Oriental screens displaying artful lacquer work. All items are currently on view within our glass library display cases.

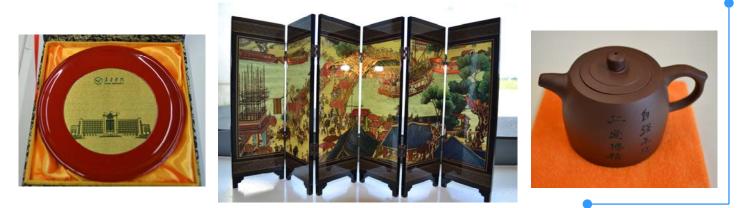

### Below our two newest members of staff share there impressions on working in the Institute Library.

"Something very magical can happen when you READ A GOOD BOOK". – J.K. Rowling

Working in IT Tralee Library has brought back many wonderful memories of my childhood years. The experience has reignited my love of books. As a child growing up I was always surrounded by books. I remember drifting away into my own little world imagining myself as one of the characters of my beloved Enid Blyton novels. The Boy in the Striped Pyjamas became one of my treasured books of my teenage years and more recently books such as My Sister's Keeper and The Time Traveller's Wife have become my all-time favourites. Books broaden your horizons and bring the world a little closer.

The Library here at IT Tralee has thousands of books available for loan, along with journals, e-books, databases, past exam papers and subject guides. Spread over three floors I get plenty of exercise and most days my Fitbit registers over 10,000 steps!

### - Mary

I have been a member of staff at the I.T. library for just over a month and I have learned so much in that short space of time. From referencing to the Dewey system, the method used to store the books and items in the library. When I was younger I was an avid reader, but as the world gets busier and technology moves on the books were put to the side and the mobile phone took over any spare moment I had. But being surrounded by books on a daily basis has sparked my interest again. There is such a broad range of subjects available here to educate yourself with and to reignite the passion for reading that had sadly faded for me.

The problem with social media is that the pages you flag of interest to you are containing the same information on the same subjects, therefore you're receiving a filtered view on life, on subjects that you have previously given a thumbs up to.

The same genre of information being fed to you, can create a very narrow minded, repressed outlook almost as if you are"living in a bubble" and you're not using your imagination as you would when reading a book to create images in your mind.

I have found books on psychology and childhood development so educational, I have a toddler myself so it's great to learn what is going on in his world at different stages of his life.

What I have learned about the I.T library is that it's not all books on statistics or law, you can find information on absolutely anything that takes your fancy, such as a good recipe or there's a great fiction section, all you have to do is come in and have a browse. If you don't know where to start, ask a member to staff to help guide you. There is always a friendly member of staff sitting behind the desk.

Take the opportunity to open your mind by researching different genres, especially when it's so readily available to you.

- Katherine